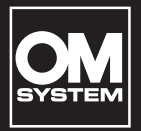

### **DYKTAFON CYFROWY**

# VN-541PC VN-540PC

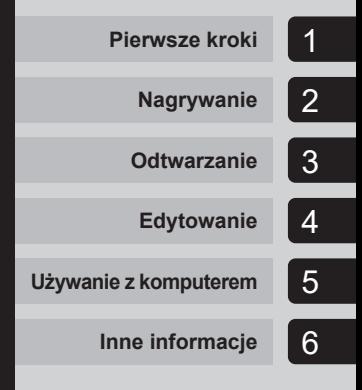

**PL**

### **INSTRUKCJA OBSŁUGI**

Dziękujemy za zakup cyfrowego dyktafonu naszej firmy. Prosimy o przeczytanie niniejszej instrukcji w celu uzyskania informacji o właściwym i bezpiecznym użytkowaniu urządzenia. Instrukcję obsługi należy zachować do użytku w przyszłości.

- **•** W celu uzyskania odpowiedniej jakości nagrań zalecamy przetestowanie działania funkcji i poziomu nagrywania.
- **•** Jeśli istnieją dodatki i/lub modyfikacje funkcji w związku z aktualizacją oprogramowania rejestratora, zawartość będzie się różnić. Aby uzyskać najnowsze informacje, należy odwiedzić naszą witrynę internetową.

### Spis treści

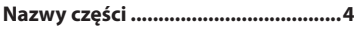

### 1 [Pierwsze kroki](#page-4-1)

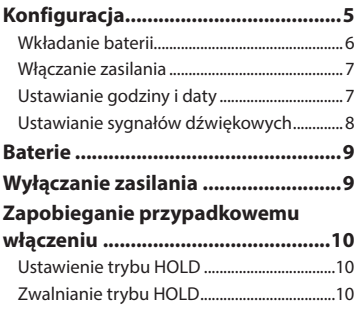

### 2 [Nagrywanie](#page-10-1)

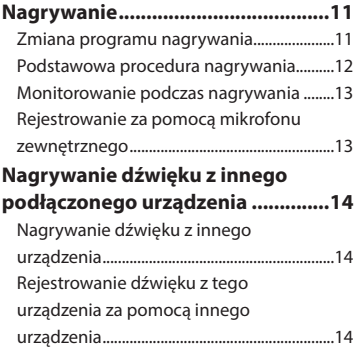

### 3 [Odtwarzanie](#page-14-1)

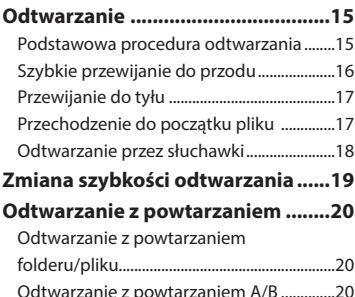

### **[Redukowanie szumu podczas](#page-20-0)  [odtwarzania \(redukcja szumu\).......21](#page-20-0)**

### 4 [Edytowanie](#page-21-1)

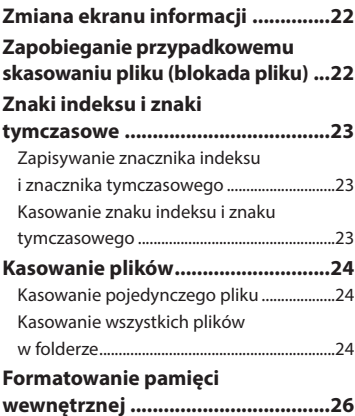

### 5 [Używanie z komputerem](#page-26-1)

**[Środowisko robocze komputera](#page-26-1) ....27 [Podłączanie do komputera/](#page-27-0)**

**[odłączanie od komputera...............28](#page-27-0)** [Podłączanie dyktafonu do komputera](#page-27-0) ......28 [Odłączanie dyktafonu od komputera........29](#page-28-0) **[Ładowanie pliku do komputera](#page-29-0) .....30**

### 6 [Inne informacje](#page-30-1)

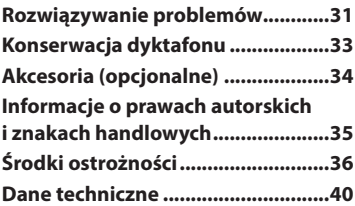

#### **Hasła użyte w niniejszym dokumencie**

#### **UWAGA**

Opisuje środki ostrożności oraz działania, których należy za wszelką cenę unikać podczas korzystania z dyktafonu.

### **WSKAZÓWKA**

Opisuje przydatne informacje i wskazówki, które pomogą jak najlepiej wykorzystać możliwości dyktafonu.

### ☞

Wskazuje odniesienia do stron szczegółowo opisujących dane zagadnienie lub zawierających związane z nim informacje.

<span id="page-3-0"></span>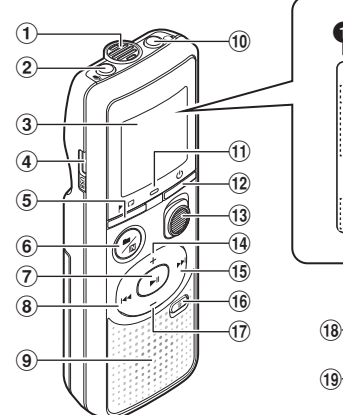

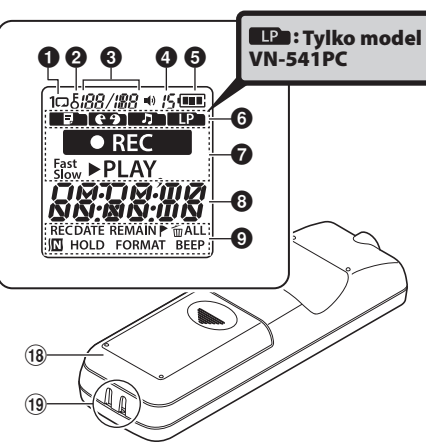

### Dyktafon

- 1 **Wbudowany mikrofon**
- 2 **Gniazdo** m (mikrofonowe)
- 3 **Wyświetlacz**
- 4 **Złącze USB**
- 5 **Przycisk**  l (indeks/powtarzanie)
- **6** Przycisk ■/四 (program nagrywania, folder/redukcja szumu)
- 7 **Przycisk** p (odtwarzanie, zatrzymywanie)
- 8 Przycisk I<sup>44</sup>
- 9 **Wbudowany głośnik**
- $(10)$  Gniazdo  $\bigcap$ (słuchawkowe)
- ! **Wskaźnik LED**
- <sup>(12)</sup> Przycisk **(**b) (zasilanie, wstrzymywanie)
- # **Przełącznik** REC (nagrywanie)
- \$ **Przycisk** +
- % **Przycisk**9
- ^ **Przycisk** k (kasowanie)
- & **Przycisk** –
- $(18)$  Pokrywa baterii
- ( **Szczelina na pasek**

#### Wyświetlacz

- 1 **Powtarzanie**
- 2 **Blokada pliku**
- 3 **Numer pliku/łączna liczba nagranych plików w folderze, powtarzanie A/B**
- 4 **Głośność**
- 5 **Bateria**
- 6 **Folder** (program nagrywania)
- 7 **Wskaźnik stanu dyktafonu** (nagrywanie, odtwarzanie, przyspieszone odtwarzanie, spowolnione odtwarzanie)
- 8 **Godzina i data, program nagrywania**
- 9 **Obszar wyświetlania wskaźników** (data nagrania, godzina i data, pozostały czas, znak indeksu/tymczasowy, kasowanie, redukcja szumu, wstrzymywanie, format, sygnał dźwiękowy)

### Pierwsze kroki

<span id="page-4-1"></span>Ten łatwy w obsłudze dyktafon jest przeznaczony dla wszystkich grup wiekowych. Może być używany w wielu różnych sytuacjach, np. do nagrywania spotkań służbowych lub do robienia notatek.

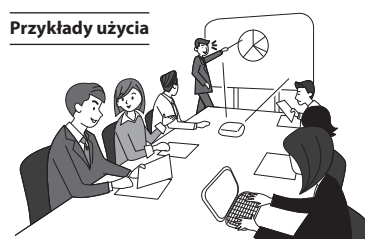

Dyktafon pozwala na nagrywanie spotkań i dyskusji, które można odsłuchiwać dowolną liczbę razy, aby sprawdzić wszystkie ważne informacie.

Dyktafon jest również wyposażony w funkcję redukcji szumu przydatną podczas transkrypcji, a także w funkcje przyspieszonego i spowolnionego odtwarzania.

Można nagrywać wiadomości, a także zmiany harmonogramu zamiast robienia notatek.

Nagrywanie można włączyć przy użyciu jednej ręki, dzięki czemu

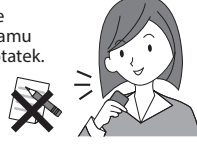

jest to łatwiejsze niż pisanie w notatniku.

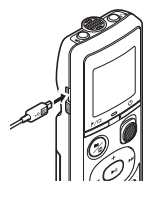

Dyktafon można również podłączyć do komputera i używać jako urządzenia pamięci masowej USB. W ten sposób można wygodnie przenosić duże pliki, np. pliki obrazów, pomiędzy komputerami.

### <span id="page-4-0"></span>Konfiguracja

Po rozpakowaniu dyktafonu, aby przygotować go do użycia, należy postępować w poniżej opisany sposób.

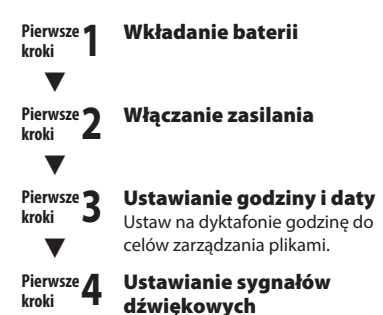

1

### <span id="page-5-1"></span><span id="page-5-0"></span>Wkładanie baterii

Przed rozpoczęciem użytkowania dyktafonu należy włożyć baterie do komory baterii.

1 **Wysuń pokrywę baterii, naciskając ją do dołu.** 

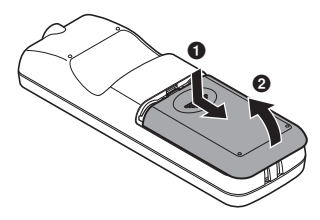

2 **Włóż baterie biegunami dodatnim i ujemnym skierowanymi w odpowiednią stronę.** 

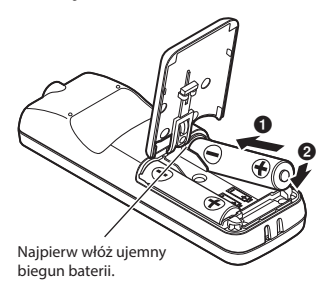

3 **Pociągnij pokrywę baterii**  w kierunku **0**.

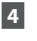

**4 Wyrównaj pokrywę baterii z dyktafonem. (**2**)**

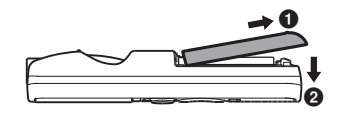

**5 Wsuń pokrywę baterii w kierunku**  3 **w celu jej zamknięcia.**

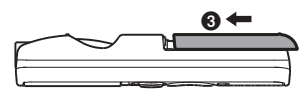

**•** Nie zamykaj pokrywy baterii, jeżeli baterie są luźno włożone.

### <span id="page-6-0"></span>Konfiguracja

### <span id="page-6-2"></span>Włączanie zasilania

1 **Jeśli dyktafon jest wyłączony,**  naciśnij i przytrzymaj przycisk  $\bigcup$ .

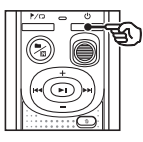

### **WSKAZÓWKA**

**•** Jeśli baterie są instalowane po raz pierwszy lub wymieniane na nowe, wskaźnik [**hour**] będzie migać automatycznie po włączeniu zasilania.

### <span id="page-6-1"></span>Ustawianie godziny i daty

Ustaw godzinę i datę, aby ułatwić zarządzanie nagranymi plikami.

1 **Naciśnij przycisk** 9 **(**p**) lub**  0**, aby wybrać odpowiednią opcję ustawień.**

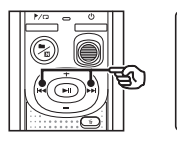

Œ DATE

2 **Naciśnij przycisk** + **lub** –**, aby zmienić wartość.**

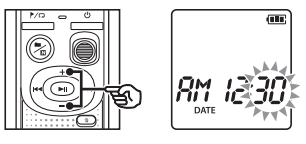

- **•** W celu zmiany ustawienia innej pozycji naciśnij przycisk **>>** lub  $\blacktriangleleft$ , aby przesunąć migający kursor, a następnie naciśnij przycisk **+** lub **–**, aby zmienić wartość.
- 3 **Naciśnij przycisk** p**, aby zakończyć ustawianie.**

### <span id="page-7-0"></span>Konfiguracja

### **WSKAZÓWKA**

**•** Podczas ustawiania godziny lub minuty za każdym razem, gdy naciśniesz przycisk  $\blacksquare / \square$ , format wyświetlania czasu zmieni się z 12- na 24-godzinny i odwrotnie.

### **Przykład: 10 : 38 PM**

**PM 10 : 38 (format domyślny) 22 : 38**

**•** Podczas ustawiania roku, miesiąca lub dnia za każdym razem, gdy naciśniesz przycisk  $\blacksquare / \square$ , zmieni się kolejność wyświetlania elementów daty.

### **Przykład: 24 marca 2016**

03. 24.'16 **(format domyślny) 24. 03. , 16**

### **UWAGA**

- **•** Jeśli baterie dyktafonu zostaną wymienione na nowe, po włączeniu zasilania na ekranie automatycznie wyświetli się ekran [**DATE**].
- **•** Nawet gdy dyktafon nie jest używany przez długi czas, po wyczerpaniu się baterii należy ponownie wprowadzić godzinę i datę.

### Ustawianie sygnałów dźwiękowych

Dyktafon emituje sygnały dźwiękowe, gdy są naciskane przyciski, lub w celu ostrzeżenia przed błędną operacją. Można określić, czy dyktafon ma emitować te sygnały dźwiekowe.

### **1** Naciśnij przycisk **DD** lub  $\blacktriangleleft$ , **aby wybrać opcję [**ON**] lub [**OFF**].**

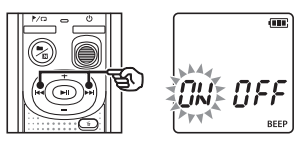

### [**ON**]

Włącza sygnały dźwiękowe.

### [**OFF**]

Wyłącza sygnały dźwiękowe.

2 **Naciśnij przycisk** p**, aby zakończyć ustawianie.**

> **•** Po ustawieniu sygnału dźwiękowego zostaną wyświetlone informacje o wersji, a następnie dyktafon przejdzie w tryb zatrzymania.

### <span id="page-8-0"></span>**Baterie**

### Wskaźnik naładowania akumulatora

W miarę rozładowywania się akumulatora wskaźnik naładowania na wyświetlaczu następująco się zmienia:

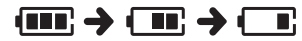

• Ikona [ $\Box$ ] wskazuje niski poziom naładowania baterii. Należy wymienić baterię na nową. Po wyczerpaniu baterii zostana wyświetlone ikona [[...] oraz komunikat [**LO**], a praca zostanie zatrzymana.

### Środki ostrożności przy obsłudze baterii

- **•** W dyktafonie nie można używać baterii manganowych.
- **•** Przed wymianą baterii należy zawsze wyłączyć zasilanie. Gdy baterie zostaną wyjęte podczas nagrywania lub wykonywania operacji takich jak kasowanie pliku, pliki mogą zostać uszkodzone.
- **•** Po wymianie baterii należy zresetować godzinę/datę. Procedurę opisano w części "**Ustawianie godziny i daty**"(☞ [str. 7](#page-6-1)).
- **•** Jeśli dyktafon nie będzie używany przez dłuższy czas, przed odłożeniem go do przechowywania należy wyjąć z niego baterie.
- **•** Nawet gdy wyświetlany jest wskaźnik pełnej baterii [  $\overline{nm}$ ], odtwarzanie z wbudowanego głośnika przy pewnych poziomach głośności może spowodować spadek napięcia wyjściowego baterii i zresetowanie dyktafonu. W takim przypadku należy zmniejszyć poziom głośności odtwarzania.
- **•** Czas ciągłego użytkowania baterii zależy od wydajności używanej baterii (☞ [str. 41](#page-40-0)).

### Dla użytkowników z Niemiec

Nasza firma podpisała umowę z działającą w Niemczech organizacją GRS (Stowarzyszenie na rzecz utylizacji akumulatorów), aby zapewnić utylizację zgodną zasadami ochrony środowiska.

### Wyłączanie zasilania

W przypadku wyłączenia zasilania istniejące dane, ustawienia trybów i ustawienia zegara nie zostaną utracone.

**Naciśnij i przytrzymaj przycisk**  $\bigcup$ **, kiedy dyktafon jest w trybie zatrzymania.**

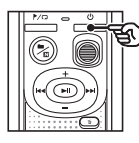

### **WSKAZÓWKA**

**•** Wyłączanie zasilania, gdy dyktafon nie jest używany, minimalizuje zużycie baterii.

### Tryb oszczędzania energii

Gdy dyktafon zostanie po włączeniu zatrzymany na co najmniej 5 minut, zasilanie wyłączy się automatycznie.

### <span id="page-9-0"></span>Zapobieganie przypadkowemu włączeniu

Przestawienie dyktafonu w tryb HOLD umożliwia kontynuację bieżącego działania i blokuje funkcje przycisków.

### Ustawienie trybu HOLD

1 **Naciśnij i przytrzymaj przycisk**  o **podczas nagrywania lub odtwarzania.**

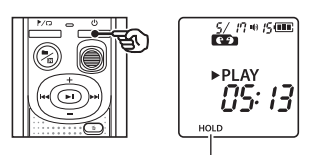

Na wyświetlaczu pojawi się komunikat [**HOLD**], a dyktafon przejdzie w tryb HOLD.

**•** Nawet w trybie HOLD przełącznik **REC** można przełączać do pozycji WŁ. i WYŁ.

### <span id="page-9-1"></span>Zwalnianie trybu HOLD

**Naciśnij i przytrzymaj przycisk**  $\bigcirc$ **przy włączonym trybie HOLD.**

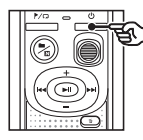

### **WSKAZÓWKA**

**•** Zwolnienie trybu HOLD nastąpi automatycznie po zakończeniu nagrywania lub odtwarzania.

### **UWAGA**

- **•** Gdy w trybie HOLD zostanie naciśnięty dowolny przycisk, na wyświetlaczu przez 2 s będzie wyświetlany komunikat [**HOLD**]. Nie zostanie wykonana żadna operacja.
- **•** Ustawienie trybu HOLD podczas odtwarzania (lub nagrywania) nie zatrzymuje odtwarzania (ani nagrywania), a jedynie zapobiega wykonywaniu innych czynności. (Dyktafon się zatrzyma po zakończeniu odtwarzania lub nagrywania, np. z powodu braku miejsca w pamięci).

### <span id="page-10-0"></span>Nagrywanie

### <span id="page-10-1"></span>Nagrywanie

W dyktafonie dostępne są cztery programy nagrywania — [**MEMO**], [**TALK**], [**MUSIC**] i [**LP**]\*. Nagrane pliki audio będą przechowywane w tym samym folderze, co wybrany program nagrywania. W każdym folderze można zapisać maksymalnie 199 plików.

\* Tylko model VN-541PC

### <span id="page-10-2"></span>Zmiana programu nagrywania

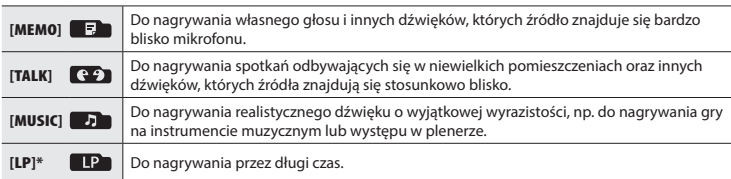

\* Tylko model VN-541PC

### 1 **Jeśli dyktafon jest w trybie zatrzymania, naciśnij przycisk n**

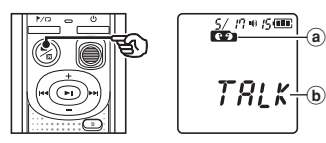

- a Folder, w którym przechowywany jest nagrany plik
- b Program nagrywania
- Naciśnij przycisk  $\blacksquare / \square$ , aby zmienić program nagrywania.

### **WSKAZÓWKA**

**•** Aby wyraźnie nagrać głos mówiącego, wybierz program [**MEMO**] i ustaw wbudowany mikrofon dyktafonu w pobliżu ust mówiącego (w odległości od 5 do 10 cm).

- <span id="page-11-1"></span><span id="page-11-0"></span>1 **Zmiana programu nagrywania (**☞ **[str. 11](#page-10-2)).**
	- **•** Każdy nowy plik z nagraniem dźwięku jest zapisywany w wybranym folderze.
- 2 **Ustaw wbudowany mikrofon w kierunku nagrywanego dźwięku.**

### 3 **Aby rozpocząć nagrywanie, przesuń przełącznik** REC **w kierunku, jaki wskazuje strzałka.**

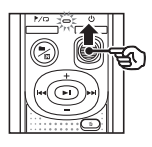

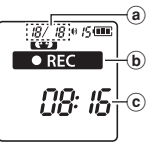

d

- (a) Numer pliku/łaczna liczba nagranych plików w folderze
- b Wskaźnik stanu dyktafonu (podczas nagrywania)
- c Aktualny czas nagrania
- **•** Zaświeci się dioda LED wskaźnika nagrywania.
- 4 **Aby zatrzymać nagrywanie, przesuń przełącznik** REC **w kierunku, jaki wskazuje strzałka.**

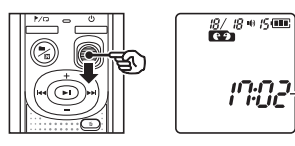

d Czas trwania pliku

### **WSKAZÓWKA**

**•** Nawet gdy zasilanie jest wyłączone, można natychmiast rozpocząć nagrywanie poprzez przesunięcie przełącznika **REC** w górę.

### **UWAGA**

- **•** Aby zapobiec ucięciu początku nagrania, należy rozpocząć nagrywanie po włączeniu wskaźnika LED lub po pokazaniu się na wyświetlaczu wskaźnika nagrywania.
- **•** Jeśli pozostała ilość pamięci umożliwia nagrywanie przez mniej niż 60 sekund, wskaźnik LED zaczyna migać. Im mniej pozostaje czasu do nagrania, tym szybciej miga (gdy pozostanie 30 i 10 sekund).
- **•** Jeśli liczba plików na dyktafonie przekroczy 199 lub gdy pamięć zostanie zapełniona, nie będzie możliwe dalsze nagrywanie, a na ekranie zostanie wyświetlony komunikat [**FULL**]. Aby nagrać więcej plików, należy usunąć niepotrzebne pliki (☞ [str. 24](#page-23-1)).

2

Nagrywanie

### <span id="page-12-0"></span>Monitorowanie podczas nagrywania

Można monitorować nagrywanie poprzez odsłuchiwanie go na słuchawkach podłaczonych do gniazda  $\Omega$  w dyktafonie. Należy użyć przycisku **+** lub **–**, aby ustawić głośność monitorowania nagrania.

- **•** Słuchawki nie są dostarczane.
- 1 **Podłącz słuchawki do gniazda**  q **dyktafonu.**

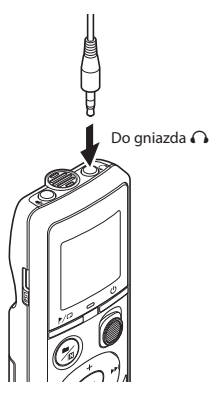

**•** Zmiana głośności nie ma wpływu na poziom nagrywania.

### **UWAGA**

- **•** Aby uniknąć nieprzyjemnie głośnego dźwięku, przed podłączeniem słuchawek ustaw głośność na wartość [**00**].
- **•** Aby uniknąć sprzężenia, podczas nagrywania nie kładź słuchawek w pobliżu mikrofonu.

### Rejestrowanie za pomocą mikrofonu zewnętrznego

Dźwięk można nagrywać za pomocą mikrofonu zewnętrznego lub innego urządzenia podłączonego do gniazda  $\clubsuit$ dyktafonu. Nie należy podłączać ani odłączać urządzeń zewnętrznych do/od gniazd dyktafonu w czasie nagrywania.

- **•** Można używać mikrofonów z zasilaczem.
- 1 **Podłącz zewnętrzny mikrofon do gniazda** m **dyktafonu.**

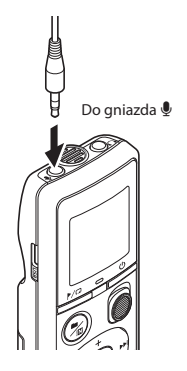

### 2 **Rozpocznij nagrywanie.**

**•** Opis czynności związanych z nagrywaniem zawiera cześć "**Nagrywanie**" (☞ [str. 12](#page-11-1)).

### **WSKAZÓWKA**

**•** Patrz część "**Akcesoria (opcja)**" (☞ [str. 34](#page-33-1) ), aby uzyskać informacje na temat kompatybilnych mikrofonów zewnętrznych.

### <span id="page-13-0"></span>Nagrywanie dźwięku z innego podłączonego urządzenia

### Nagrywanie dźwięku z innego urządzenia

2

Dźwięk można przegrywać po połączeniu wyjścia audio (gniazda słuchawkowego) innego urządzenia z gniazdem  $\pmb{\mathbb{Q}}$  dyktafonu przy użyciu przewodu KA333 (opcja).

> Do wyjścia audio innego urządzenia

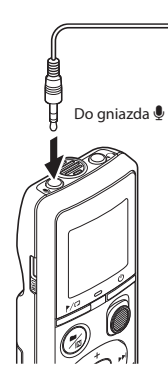

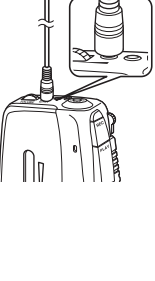

### **UWAGA**

**•** Podczas nagrywania z podłączonego urządzenia zewnętrznego należy wykonać nagranie testowe i ustawić, jeśli to konieczne, poziom wyjściowy dla podłączonego urządzenia.

### Rejestrowanie dźwięku z tego urządzenia za pomocą innego urządzenia

Dźwięk z dyktafonu można przegrywać na inne urządzenie po połączeniu jego wejścia audio (gniazda mikrofonowego) z gniazdem q dyktafonu przy użyciu przewodu KA333 (opcja).

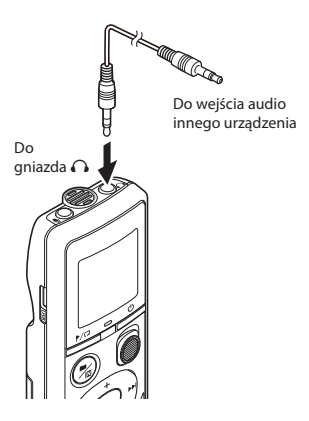

3

Odtwarzanie

**Odtwarzanie** 

### <span id="page-14-0"></span>**Odtwarzanie**

### <span id="page-14-1"></span>Odtwarzanie

Oprócz plików nagranych na dyktafonie można odtwarzać również pliki w formacie WMA przesłane z komputera.

<span id="page-14-2"></span>Podstawowa procedura odtwarzania

- 1 **Wybierz plik do odtworzenia z folderu, który go zawiera.**
	- **•** Natychmiast po wybraniu pliku zostaną wyświetlone następujące informacie o pliku w kolejności:

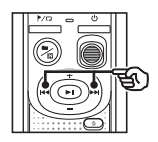

- (a) Numer bieżącego pliku
- b Bieżący folder
- c Data nagrania
- d Godzina nagrania
- $(e)$  Czas trwania pliku
- (f) Rozpoczęcie pliku

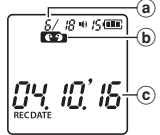

t ina RМ d RECDATE

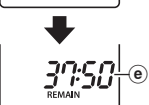

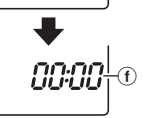

2 **Naciśnij przycisk** p**, aby rozpocząć odtwarzanie.**

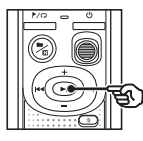

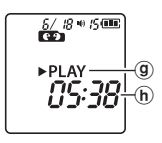

- g Wskaźnik stanu dyktafonu (podczas odtwarzania)
- h Czas odtwarzania od początku
- 3 **Naciśnij przycisk** + **lub** –**, aby ustawić odpowiedni poziom głośności.**

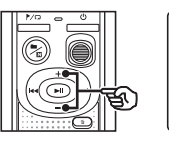

$$
\overbrace{\text{max}}^{\text{6/18} \cdot \text{1/3}}_{\text{10.1}}(1)
$$

Głośność

- **•** Głośność można ustawić na wartość pomiędzy [**00**] a [**30**]. Im większa wartość, tym wyższa głośność.
- **•** Jeżeli ustawiony poziom głośności jest zbyt wysoki, może zostać wyświetlony ekran z ostrzeżeniem.

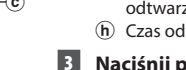

### <span id="page-15-0"></span>Odtwarzanie

### 4 **Naciśnij przycisk** p**, aby zatrzymać odtwarzanie.**

- **•** Odtwarzanie pliku zostanie zatrzymane. Funkcja wznowienia automatycznie zapamięta miejsce zatrzymania odtwarzania. Miejsce to zostanie zapamiętane nawet wtedy, gdy zostanie wyłączone zasilanie. Po ponownym włączeniu zasilania odtwarzanie rozpocznie się od zapamiętanego miejsca zatrzymania.
- **•** Jeśli plik zostanie odtworzony do końca, a przycisk **II** nie zostanie naciśnięty, odtwarzanie zostanie zatrzymane na początku następnego pliku.

### <span id="page-15-1"></span>Szybkie przewijanie do przodu

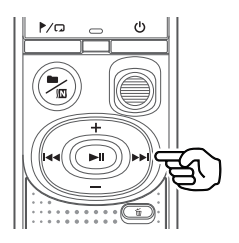

### 1 **Naciśnij i przytrzymaj przycisk**  9 **podczas odtwarzania.**

- Po zwolnieniu przycisku odtwarzanie rozpocznie się od bieżącej pozycji.
- **•** Jeśli w pliku zostanie osiągnięty znak indeksu lub znak tymczasowy, szybkie przewijanie do przodu zostanie zatrzymane w miejscu znaku (☞ [str. 23\)](#page-22-1).
- **•** Jeśli zostanie osiągnięty koniec pliku, szybkie przewijanie do przodu zostanie zatrzymane.

### **WSKAZÓWKA**

• Naciśnii przycisk **>>** podczas odtwarzania, aby przewinąć do przodu o 10 s.

### <span id="page-16-1"></span><span id="page-16-0"></span>Przewijanie do tyłu

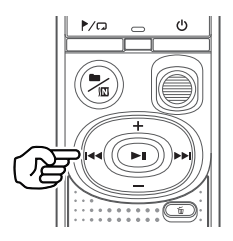

### 1 **Naciśnij i przytrzymaj przycisk**  0 **podczas odtwarzania.**

- Po zwolnieniu przycisku **144** odtwarzanie rozpocznie się od bieżącej pozycji.
- **•** Po osiągnięciu w pliku znaku indeksu lub znaku tymczasowego przewijanie do tyłu zostanie zatrzymane w miejscu znaku (☞ [str. 23\)](#page-22-1).
- **•** Jeśli zostanie osiągnięty początek pliku, przewijanie do tyłu zostanie zatrzymane.

### **WSKAZÓWKA**

• Naciśnii przycisk  $\blacktriangleright$  podczas odtwarzania, aby przewinąć do tyłu o 3 s.

### Przechodzenie do początku pliku

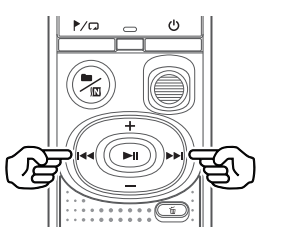

**Przechodzenie do początku następnego pliku**

1 **Naciśnij przycisk** 9 **w trybie zatrzymania.**

**Przechodzenie do początku bieżącego pliku**

1 **Naciśnij przycisk** 0 **w trybie zatrzymania.**

**Przechodzenie do początku poprzedniego pliku**

**1** Naciśnij przycisk  $\blacktriangleleft$ , gdy **miejscem odtwarzania jest początek pliku.**

#### **WSKAZÓWKA**

**•** Aby przeskakiwać pliki w sposób ciągły, naciskaj przycisk **>>I** lub **I<4**, gdy dyktafon jest w trybie zatrzymania.

### <span id="page-17-0"></span>Odtwarzanie przez słuchawki

Można podłaczyć słuchawki do gniazda  $\Omega$ dyktafonu i słuchać przez nie odtwarzanych plików.

**•** Słuchawki są opcjonalne.

### 1 **Podłącz słuchawki do gniazda**  q **dyktafonu.**

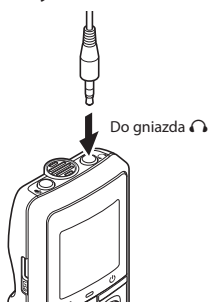

### 2 **Naciśnij przycisk** p**, aby rozpocząć odtwarzanie.**

**•** Jeśli są podłączone słuchawki, głośnik nie będzie emitował dźwięku.

### $\bigwedge$  PRZESTROGA

**•** Unikaj ustawiania nadmiernej głośności podczas słuchania przez słuchawki. Może to spowodować uszkodzenie lub utratę słuchu.

### **UWAGA**

- **•** Aby uniknąć nieprzyjemnie głośnego dźwięku, przed podłączeniem słuchawek ustaw głośność na [**00**].
- **•** Jeżeli ustawiony poziom głośności jest zbyt wysoki, może zostać wyświetlony ekran z ostrzeżeniem.

### Pliki muzyczne

Jeśli plik muzyczny przesłany na dyktafon nie chce się odtworzyć, należy sprawdzić, czy częstotliwość próbkowania, liczba bitów i predkość transmisji mieszcza się w obsługiwanym zakresie. Kombinacje częstotliwości próbkowania, liczby bitów i predkości transmisii obsługiwane przy odtwarzaniu pliku muzycznego na dyktafonie są przedstawione poniżej.

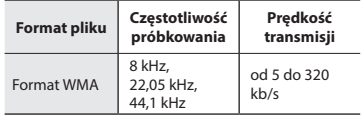

**•** Nawet jeśli format pliku jest odpowiedni do odtworzenia na dyktafonie, dyktafon nie obsługuje wszystkich koderów.

<span id="page-18-1"></span><span id="page-18-0"></span>Zmiana szybkości odtwarzania przydaje się do przyspieszenia prezentacji z konferencji lub spowolnienia fragmentów trudnych do zrozumienia w przypadku nauki języka.

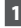

#### 1 **Naciśnij i przytrzymaj przycisk**   $\blacktriangleright$ ll podczas odtwarzania.

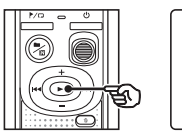

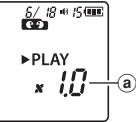

- (a) Szybkość odtwarzania
- 
- 2 **Naciśnij przycisk** + **lub** –**.**

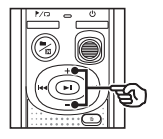

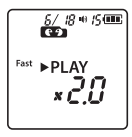

- **•** Szybkość odtwarzania można ustawić w zakresie od [**x0.5**] do [**x2.0**] w odstepach co 0.1.
- **•** Szybkość odtwarzania można zwiększyć za pomocą przycisku **+** i zmniejszyć za pomocą przycisku **–**.
- **•** Aby przywrócić normalną szybkość odtwarzania, ustaw opcję [**x1.0**].

### **WSKAZÓWKA**

• Naciśnij i przytrzymaj przycisk **>II** na ekranie szybkości odtwarzania, aby natychmiast wrócić do opcji [**x1.0**].

### 3 **Naciśnij przycisk** p**, aby zakończyć ustawianie.**

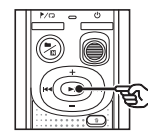

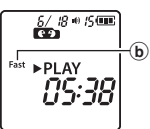

b Wskaźnik stanu dyktafonu (podczas przyspieszonego odtwarzania)

### **UWAGA**

- **•** Zmienione ustawienia szybkości odtwarzania są zapamiętywane nawet po wyłączeniu zasilania.
- **•** Zmiana szybkości odtwarzania spowoduje dużo szybsze rozładowanie baterii.
- **•** Funkcja redukcji szumu nie będzie dostępna po zmianie szybkości odtwarzania (☞ [str. 21\)](#page-20-1).

### Ograniczenia przyspieszonego odtwarzania

W zależności od ich częstotliwości próbkowania i prędkości transmisji, niektóre pliki mogą się nie odtwarzać poprawnie. W takim przypadku należy zmniejszyć szybkość odtwarzania.

<span id="page-19-0"></span>Odtwarzanie z powtarzaniem folderu/pliku

Można wybrać zakres powtarzania w obrębie pliku lub folderu.

1 **Naciśnij i przytrzymaj przycisk**  l**w trybie zatrzymania dyktafonu.**

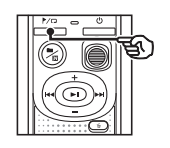

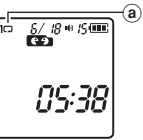

a Wskaźnik powtarzania

### $\Box$

Odtwarzanie plików w bieżącym folderze z powtarzaniem.

 $[1 \square]$ :

Odtwarzanie bieżącego pliku z powtarzaniem.

- **•** Naciśnij i przytrzymaj przycisk  $\mathcal{L}(\mathbf{a})$ , aby przełaczyć ustawienia powtarzania.
- 2 **Zwolnij przycisk** p**, aby zakończyć ustawianie.**

### Odtwarzanie z powtarzaniem A/B

Dyktafon jest wyposażony w funkcję, która umożliwia powtarzanie fragmentu nagrania (segmentu) w odtwarzanym pliku.

- 1 **Wybierz plik do odtwarzania z powtarzaniem A/B i rozpocznij odtwarzanie.**
- 2 **Naciśnij i przytrzymaj przycisk**  l**, gdy odtwarzanie osiągnie żądaną pozycję początkową dla odtwarzania z powtarzaniem A/B.**

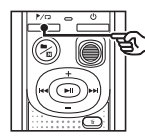

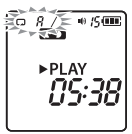

**•** Na ekranie wyświetlacza pojawia się migający symbol [**A**].

### **WSKAZÓWKA**

- **•** Gdy wskaźnik [**A**] miga, można zmienić szybkość odtwarzania (☞ [str.](#page-18-1) 19) i przewinąć do przodu/ do tyłu (☞ [str.](#page-15-1) 16, [str.](#page-16-1) 17).
- **•** Jeśli odtwarzanie osiągnie koniec pliku, gdy miga wskaźnik [**A**], koniec pliku jest traktowany jako końcowa pozycja segmentu i uruchamia się odtwarzanie z powtarzaniem.

### <span id="page-20-0"></span>Odtwarzanie z powtarzaniem

3 **Ponownie naciśnij i przytrzymaj przycisk**  l**, gdy odtwarzanie osiągnie żądaną pozycję końcową dla odtwarzania z powtarzaniem A/B.**

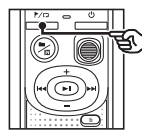

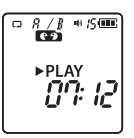

**•** Fragment A/B został ustawiony, rozpocznie się odtwarzanie z powtarzaniem A/B.

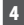

4 **Naciśnij przycisk > II.** 

**•** Odtwarzanie się zatrzyma. Fragment do odtwarzania określony dla tej funkcji zostanie zapamiętany.

#### **UWAGA**

**•** Podczas odtwarzania z powtarzaniem A/B nie można zapisywać znaków indeksu ani znaków tymczasowych.

Anulowanie odtwarzania z powtarzaniem A/B

<sup>1</sup> **Naciśnij i przytrzymaj przycisk** l**, kiedy dyktafon jest w trybie zatrzymania lub podczas odtwarzania.**

#### **UWAGA**

**•** Funkcja odtwarzania z powtarzaniem A/B zostanie anulowana, gdy pozycja pliku osiągnie początek bądź koniec pliku po naciśnięciu przycisku >>I lub I<<

### <span id="page-20-1"></span>Redukowanie szumu podczas odtwarzania (redukcja szumu)

Użyj funkcji redukcji szumu, aby zredukować szumy, gdy nagrany głos jest trudny do zrozumienia.

1 **Naciśnij i przytrzymaj przycisk n** / $\Box$  w trybie zatrzymania **dyktafonu lub podczas odtwarzania.**

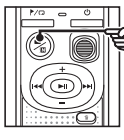

 $\frac{5}{100}$   $\frac{100}{100}$ ▶ PI AY ทิริล  $^\circledR$ 

(a) Wskaźnik redukcji szumu

#### **UWAGA**

- **•** Należy pamiętać, że używanie funkcji redukcji szumu spowoduje dużo szybsze rozładowanie baterii.
- **•** Funkcja redukcji szumu nie będzie dostępna po zmianie szybkości odtwarzania ( ☞ [str. 19](#page-18-1)).

## **Edytowanie**

### <span id="page-21-1"></span>Zmiana ekranu informacji

Naciśnii i przytrzymaj przycisk **DI** w trybie zatrzymania dyktafonu, aby wyświetlić pozostały czas nagrywania oraz bieżącą godzinę/datę. Naciskaj i przytrzymuj przycisk **>II** dalej, aby wyświetlić ekran ustawień godziny/daty (☞ [str.](#page-6-1) 7).

### 1 **Naciśnij i przytrzymaj przycisk** p **w trybie zatrzymania dyktafonu.**

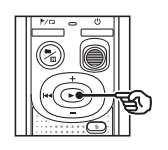

- (a) Pozostały możliwy czas nagrywania
- (b) Bieżaca data
- c Bieżąca godzina
- **d** Ustawianie godziny i daty
- (e) Ustawianie sygnałów dźwiękowych
- $(f)$  Informacje o wersji

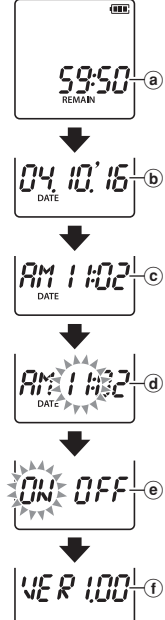

### <span id="page-21-2"></span><span id="page-21-0"></span>Zapobieganie przypadkowemu skasowaniu pliku (blokada pliku)

Funkcja blokowania pliku umożliwia zablokowanie ważnych plików, aby zapobiec ich przypadkowemu skasowaniu. Zablokowany plik nie zostanie skasowany nawet podczas kasowania wszystkich plików w danym folderze (☞ [str. 24](#page-23-2)).

### **UWAGA**

- **•** Wybierz plik, który chcesz zablokować, a następnie zatrzymaj na początku pliku.
- 1 **Wybierz plik, który chcesz zablokować.**
- **2** Naciśnij przycisk  $\mathcal{L}$  w trybie **zatrzymania dyktafonu.**

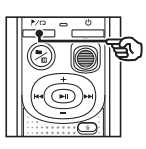

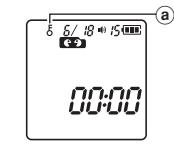

(a) Wskaźnik blokady pliku

### 4

### <span id="page-22-0"></span>Znaki indeksu i znaki tymczasowe

Zapisanie w pliku znaku indeksu lub znaku tymczasowego zapewni szybki dostęp do żądanej pozycji w pliku poprzez te same operacje, jakie są wykorzystywane do szybkiego przewijania do przodu i do tyłu lub do przewijania do początku pliku. Pliki utworzone przy użyciu dyktafonu mają zapisane znaki indeksu. Zapisanie znaków indeksu w plikach utworzonych przy użyciu innych dyktafonów naszej firmy może nie być możliwe. Pliki, w których nie można zapisać znaków indeksu, mają zapisane znaki tymczasowe. Ponadto znaki tymczasowe są zapisane w plikach utworzonych przy użyciu urządzeń innych firm.

### <span id="page-22-1"></span>Zapisywanie znacznika indeksu i znacznika tymczasowego

1 **Gdy zostanie osiągnięta żądana pozycja, naciśnij przycisk** l**, aby zapisać znak indeksu lub znak tymczasowy.**

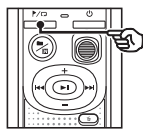

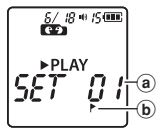

- (a) Numer znaku indeksu/znaku tymczasowego
- b Wskaźnik znaku indeksu/znaku tymczasowego

### **UWAGA**

- **•** Znaki tymczasowe nie są ustawiane na stałe. Są automatycznie kasowane po wybraniu innego pliku lub podłączeniu dyktafonu do komputera.
- **•** Można zapisać do 99\* znaków indeksu/ znaków tymczasowych w jednym pliku. W przypadku próby zapisania ponad 99\* znaków zostanie wyświetlony komunikat [**FULL**]. (99: tylko model VN-541PC/ 16: tylko model VN-540PC)
- **•** Nie można zapisać ani usunąć znaczników indeksu i tymczasowych w plikach, które zostały zablokowane za pomocą funkcji blokowania pliku (☞ [str.](#page-21-2) 22).
- **•** Nie można zapisać znaków indeksu/ znaków tymczasowych na początku plików.
- **•** Jeżeli pliki utworzone na tym dyktafonie będą odtwarzane na komputerze, znaki mogą nie zostać zachowane.

### <span id="page-22-2"></span>Kasowanie znaku indeksu i znaku tymczasowego

- 1 **Wybierz plik zawierający znak indeksu lub tymczasowy, który chcesz usunąć, i rozpocznij odtwarzanie.**
- **2** Użyj przycisku **DD** lub **44**, **aby wybrać znak indeksu lub znak tymczasowy do usunięcia.**

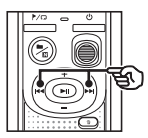

$$
\begin{array}{c}\n\overbrace{\mathbf{w}}^{g \ast g \bullet \mathbf{g}} \\
\longrightarrow \text{PLAN} \quad \text{A} \\
\longrightarrow \mathbf{U} \\
\longrightarrow \mathbf{U} \\
\longrightarrow \mathbf{V} \\
\longrightarrow \mathbf{V} \\
\end{array}
$$

3 **Gdy na wyświetlaczu wyświetli się liczba znaków indeksu/ znaków tymczasowych do usunięcia (przez około 2 s), naciśnij przycisk** k**.**

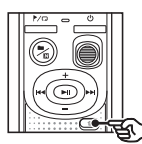

*S/ 18 ● 1*5000 ř÷. PLAY F RR

**•** Wszystkie kolejne znaki indeksu i znaki tymczasowe znajdujące się w pliku zostaną automatycznie przenumerowane.

<span id="page-23-3"></span><span id="page-23-0"></span>W tym rozdziale opisano, jak skasować pojedynczy niepotrzebny plik z folderu i jak jednocześnie skasować wszystkie pliki z bieżącego folderu. Po skasowaniu plików nie można ich odzyskać, dlatego operację kasowania należy przeprowadzać z rozmysłem.

### <span id="page-23-1"></span>Kasowanie pojedynczego pliku

- 1 **Wybierz plik, który chcesz skasować.**
- **2** Naciśnij przycisk  $\tilde{w}$  w trybie **zatrzymania dyktafonu.**

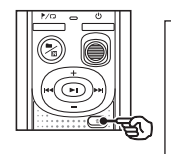

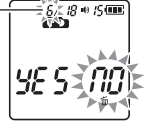

Plik o tym numerze zostanie skasowany. Po skasowaniu pliku automatycznie przeprowadzone zostanie przenumerowanie.

- **•** Dyktafon wraca do trybu zatrzymania, jeśli w ciągu 8 sekund nie zostanie wykonana żadna operacja.
- **B** Naciśnij przycisk $\blacktriangleright$ **4**, aby **wybrać opcję [**YES**].**

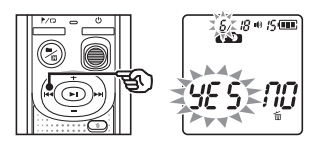

### 4 **Naciśnij przycisk** p**.**

**•** Po zakończeniu procesu wyświetli się komunikat [**END**].

### <span id="page-23-2"></span>Kasowanie wszystkich plików w folderze

- 1 **Wybierz folder, z którego chcesz skasować wszystkie pliki.**
- **2** Naciśnij przycisk  $\overline{\mathbf{w}}$  w trybie **zatrzymania dyktafonu.**
- 3 **Naciśnij ponownie przycisk** k**.**

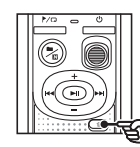

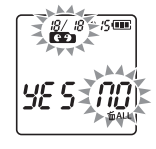

- 4 **Naciśnij przycisk**0**, aby wybrać opcję [**YES**].**
- 5 **Naciśnij przycisk** p**.**

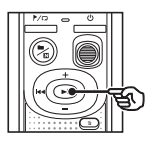

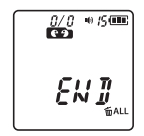

**•** Po zakończeniu procesu wyświetli się komunikat [**END**].

### **UWAGA**

- **•** Nie można kasować plików zablokowanych i z atrybutem "tylko do odczytu" (☞ [str. 22](#page-21-2)).
- **•** Urządzenie nie skasuje pliku, którego nie potrafi rozpoznać. Aby skasować takie pliki lub foldery, należy podłączyć dyktafon do komputera.
- **•** Przed skasowaniem pliku wymień baterię, aby mieć pewność, że nie wyczerpie się przed zakończeniem procesu. Operacja kasowania może trwać ponad 10 sekund. Aby uniknąć ryzyka uszkodzenia danych, nie wolno wyjmować baterii przed zakończeniem procesu kasowania.

4

<span id="page-25-1"></span><span id="page-25-0"></span>Formatowanie pamięci wewnętrznej powoduje skasowanie wszystkich zapisanych w niej plików. Należy pamiętać o skopiowaniu ważnych plików na komputer przed przeprowadzeniem formatowania.

1 **W trybie zatrzymania dyktafonu naciśnij i przytrzymaj przycisk** k **przez ponad 3 sekundy.**

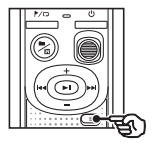

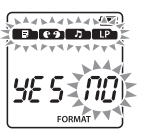

2 **Naciśnij przycisk**0**, aby wybrać opcję [**YES**].**

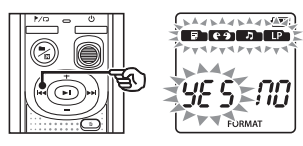

### **8** Naciśnij przycisk **PII**.

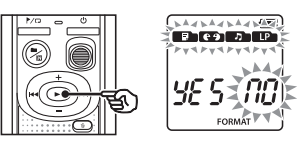

4 **Naciśnij przycisk**0**, aby ponownie wybrać opcję [**YES**].**

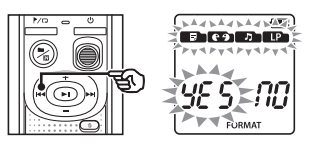

5 **Naciśnij przycisk** p**.**

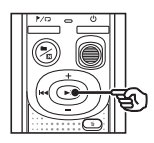

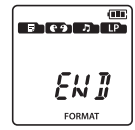

**•** Po zakończeniu procesu wyświetli się komunikat [**END**].

#### **UWAGA**

- **•** Nie wolno formatować dyktafonu z poziomu komputera.
- **•** Formatowanie kasuje wszystkie istniejące dane, w tym zablokowane pliki oraz pliki z atrybutem "tylko do odczytu".
- **•** Ustawienia godziny/daty oraz inne ustawione treści zachowają informacje sprzed formatowania.
- **•** Przed wykonaniem formatowania wymień baterię, aby mieć pewność, że nie wyczerpie się przed zakończeniem procesu. Proces formatowania może trwać ponad 10 sekund. Aby uniknąć ryzyka uszkodzenia danych, nie wolno wyjmować baterii przed zakończeniem procesu formatowania.
- **•** Nawet podczas formatowania lub kasowania (☞ [str. 24](#page-23-1)) w pamięci wewnętrznej aktualizowane są tylko informacje dotyczące zarządzania plikami; zapisane dane nie są całkowicie usuwane. W przypadku przekazywania dyktafonu innej osobie lub jego utylizacji należy zapełnić całą pamięć nagraniem ciszy w celu zabezpieczenia przed ujawnieniem danych osobowych.

4

### <span id="page-26-0"></span>Używanie z komputerem

### <span id="page-26-1"></span>Środowisko robocze komputera

Przedstawione wymagania dotyczą środowiska operacyjnego umożliwiającego korzystanie z połączenia USB w celu zapisywania na komputerze plików nagranych na dyktafon.

#### **Windows**

**System operacyjny:** Microsoft Windows Vista/7/8/8.1/10 (instalacja standardowa) **Komputer** z systemem operacyjnym Windows i co najmniej jednym portem USB

#### Macintosh

**System operacyjny:** Mac OS X w wersji od 10.5 do 10.11 (instalacja standardowa) **Komputer** Apple Macintosh z co najmniej jednym dostępnym portem USB

#### **UWAGA**

**•** Nawet jeśli wymagania dotyczące środowiska operacyjnego są spełnione, to takie przypadki jak aktualizacje wersji, środowiska typu "multiboot", własne modyfikacje komputerów i innych kompatybilnych urządzeń nie są objęte gwarancją działania.

### Środki ostrożności dotyczące podłączania do komputera

- **•** Podczas wysyłania lub pobierania pliku z dyktafonu wskaźnik LED miga, gdy odbywa się transfer danych. Nie wolno odłączać złącza USB przed zakończeniem przesyłania danych. Przy odłączaniu złącza USB należy przestrzegać procedury opisanej na ☞ [str. 29](#page-28-1). Dane mogą nie zostać przesłane prawidłowo, jeśli złącze zostanie odłączone przed zatrzymaniem napędu.
- **•** Nie wolno formatować (inicjować) dyktafonu z poziomu komputera. Formatowanie wykonane z poziomu komputera będzie niepoprawne.
- **•** Foldery lub pliki w dyktafonie, które są przenoszone lub których nazwa jest zmieniana za pomocą narzędzi do zarządzania plikami systemów Windows lub Macintosh, mogą zostać poprzestawiane lub stać się nierozpoznawalne.
- **•** Należy pamiętać, że odczytywanie i zapisywanie danych na dyktafonie będzie nadal możliwe po ustawieniu na komputerze atrybutu "tylko do odczytu" dla napędu dyktafonu.
- **•** Aby zapobiec powodowaniu szumów przez pobliskie urządzenia elektryczne, należy odłączyć zewnętrzny mikrofon i słuchawki, gdy dyktafon jest podłączany do komputera.

### <span id="page-27-0"></span>Podłączanie do komputera/odłączanie od komputera

### <span id="page-27-1"></span>Podłączanie dyktafonu do komputera

- 1 **Uruchom komputer.**
- 2 **Podłącz przewód USB do portu USB w komputerze.**
- 3 **Po upewnieniu się, że dyktafon jest w trybie zatrzymania, podłącz przewód USB do portu do podłączania w dyktafonie.**

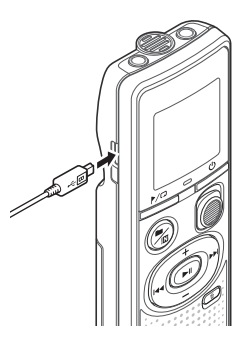

### **WSKAZÓWKA**

- **•** Komputer z systemem Windows: Dyktafon jest rozpoznawany i wyświetlany w folderze [**Computer**] wraz z nazwą modelu jako nazwą napędu.
- **•** Komputer Macintosh: Dyktafon jest rozpoznawany i wyświetlany na pulpicie wraz z nazwą modelu jako nazwą napędu.
- **•** Aby uzyskać więcej informacji na temat portu USB w komputerze, skorzystaj z podręcznika użytkownika komputera.

#### **UWAGA**

- **•** Złącze USB należy wsunąć do końca. Urządzenie może nie działać poprawnie, jeśli podłączenie nie będzie prawidłowe.
- **•** Jeśli dyktafon jest podłączony za pośrednictwem koncentratora USB, może pracować niestabilnie. Jeśli dyktafon działa niestabilnie, nie należy używać koncentratora USB.
- **•** Używaj tylko zgodnego przewodu micro USB naszej firmy. Urządzenie może nie działać, jeśli zostanie użyty przewód innego producenta. Przewodu micro USB naszej firmy można używać tylko z dyktafonem i nie wolno go używać z urządzeniami innych producentów.

W przypadku uszkodzenia lub zgubienia przewodu micro USB skontaktuj się z centrum obsługi klienta.

### <span id="page-28-0"></span>Podłączanie do komputera/odłączanie od komputera

### <span id="page-28-1"></span>Odłączanie dyktafonu od komputera

#### Windows

1 **Na pasku zadań w prawym dolnym rogu ekranu kliknij przycisk [ ] i wybierz opcję [**Eject DIGITAL VOICE RECORDER**].**

#### $\bigodot$   $\bullet$   $\uparrow$   $\downarrow$   $\downarrow$

- **•** Litera używana do identyfikacji napędu zależy od komputera.
- **•** Gdy wyświetlone zostanie okno z informacją, że wyjęcie urządzenia jest bezpieczne, zamknij je.
- 2 **Upewnij się, że wskaźnik LED dyktafonu przestał migać i odłącz kabel USB.**

#### Macintosh

1 **Przeciągnij i upuść ikonę dysku wymiennego oznaczającą dyktafon na ikonę kosza znajdującą się na pulpicie.**

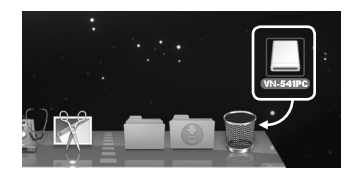

2 **Upewnij się, że wskaźnik LED dyktafonu przestał migać i odłącz kabel USB.**

#### **UWAGA**

**•** Aby zapobiec ryzyku uszkodzenia danych, nie odłączaj dyktafonu od portu USB, kiedy miga wskaźnik LED.

<span id="page-29-0"></span>Pliki nagrane za pomocą wbudowanego mikrofonu są zapisywane w folderze widocznym na komputerze pod nazwą [**RECORDER**]. Pliki z nagraniami zapisane na dyktafonie można skopiować do dowolnego folderu na komputerze.

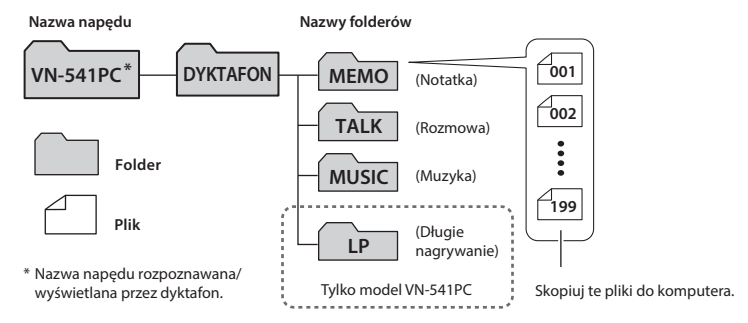

#### **Windows**

- 1 **Podłącz dyktafon do komputera (**☞ **[str. 28](#page-27-1)).**
- 2 **Otwórz program Eksplorator Windows.**
	- **•** Dyktafon jest rozpoznawany i wyświetlany w folderze [**Computer** ] wraz z nazwą modelu jako nazwą napędu.
	- 3 **Kliknij folder oznaczony nazwą modelu dyktafonu.**
	- 4 **Skopiuj wybrane dane do komputera.**
	- 5 **Odłącz dyktafon od komputera (**☞ **[str. 29](#page-28-1)).**

#### Macintosh

- 1 **Podłącz dyktafon do komputera (**☞ **[str. 28\)](#page-27-1).**
	- **•** Gdy dyktafon jest podłączony do systemu operacyjnego Macintosh, jest rozpoznawany i wyświetlany na pulpicie wraz z nazwą modelu jako nazwą napędu.
- 2 **Dwukrotnie kliknij ikonę dysku wymiennego oznaczoną nazwą modelu dyktafonu.**
- 3 **Skopiuj wybrane dane do komputera.**
- 4 **Odłącz dyktafon od komputera (**☞ **[str. 29\)](#page-28-1).**

### **UWAGA**

**•** Aby zapobiec ryzyku uszkodzenia danych, nie odłączaj dyktafonu od portu USB, kiedy miga wskaźnik LED.

### <span id="page-30-1"></span><span id="page-30-0"></span>Rozwiązywanie problemów

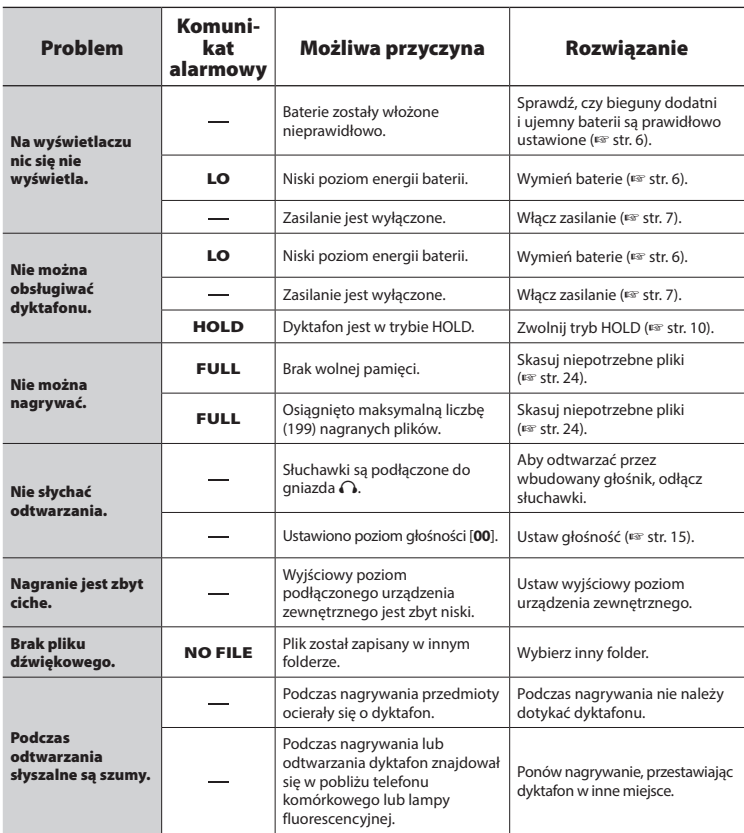

### Rozwiązywanie problemów

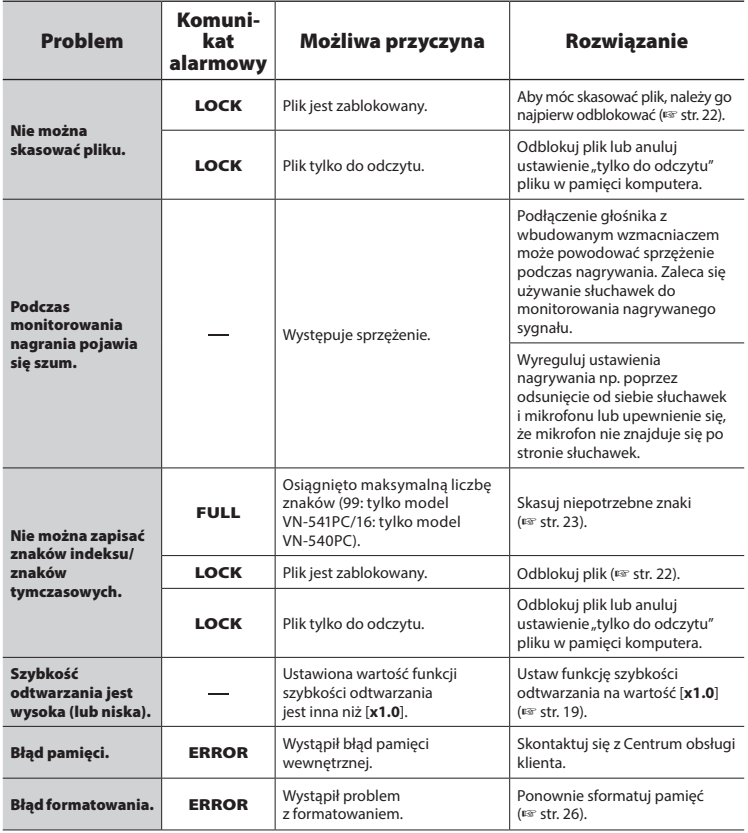

### <span id="page-32-0"></span> $\bullet$  **Elementy zewnętrzne**

**•** W przypadku zabrudzenia dyktafonu przetrzyj go delikatnie miękką ściereczką. Jeśli dyktafon jest bardzo zabrudzony, nasącz ściereczkę słabym roztworem mydła w wodzie i dobrze wyciśnij. Wytrzyj dyktafon wilgotną ściereczką i osusz przy użyciu suchej ściereczki.

### s **Wyświetlacz**

**•** W przypadku zabrudzenia wyświetlacza przetrzyj go delikatnie miękką ściereczką.

### **UWAGA**

**•** Nie należy stosować benzenu, alkoholu i innych silnych rozpuszczalników oraz chemicznych środków czyszczących.

<span id="page-33-1"></span><span id="page-33-0"></span>Akcesoria do dyktafonów naszej firmy można kupić bezpośrednio w sklepie internetowym na stronie naszej firmy.

Dostępność akcesoriów różni się w zależności od kraju.

### **Mikrofon monofoniczny (jednokierunkowy): ME52W**

Przeznaczony do nagrywania dźwięków z pewnej odległości, przy minimalnym wpływie szumów z otoczenia.

### **Kompaktowy mikrofon zoom (jednokierunkowy): ME34**

Dostarczany z trójnogiem znakomicie nadaje się do postawienia na stole podczas nagrywania z pewnej odległości, tak jak w przypadku konferencji i wykładów.

### **Mikrofon powierzchniowy ME33**

Mikrofon do nagrywania konferencji, umożliwiający podłączenie do trzech urządzeń do kanału lewego i do trzech do kanału prawego.

Kaskadowe połączenie umożliwia przedłużenie do 12 metrów połączeń kanału lewego/prawego, aby nagrywać dźwięk z szerszego zasięgu.

### **Mikrofon mocowany do ubrania (dookólny): ME15**

Mały, dyskretny mikrofon mocowany do ubrania.

### **Mikrofon do odbierania telefonu: TP8**

Mikrofon słuchawkowy, który można nosić w uchu podczas rozmów telefonicznych. Wyraźnie odbiera głosy podczas rozmów telefonicznych.

### **Przewód służący do podłączania: KA333**

Rezystancyjny przewód połączeniowy z wtyczkami stereo mini (średnica 3,5 mm) na obu końcach. Używany podczas nagrywania do łączenia gniazda wyjścia słuchawek z wejściem liniowym. Dostarczany z przejściówkami (PA331/ PA231) do wtyczek mono mini (średnica 3,5 mm) lub mono mini mini (średnica 2,5 mm).

### **Etui CS131**

### <span id="page-34-0"></span>Informacje o prawach autorskich i znakach handlowych

- Informacie w tym dokumencie mogą ulec zmianie bez uprzedzenia. Aby uzyskać najnowsze informacje dotyczące nazw produktów i numerów modeli, należy skontaktować się z centrum pomocy technicznej.
- **•** Zawarte w instrukcji ilustracje przedstawiające ekran i dyktafon mogą odbiegać wyglądem od rzeczywistego produktu. Choć podjęto wszelkie środki w celu zapewnienia dokładności informacji w tym podręczniku, od czasu do czasu mogą pojawić się błędy. Wszelkie pytania i wątpliwości dotyczące informacji, ewentualnych błędów lub braków należy kierować do centrum pomocy technicznej.
- **•** Firma OM Digital Solutions Corporation jest właścicielem praw autorskich do tego podręcznika. Prawo autorskie zabrania nieautoryzowanego powielania tego podręcznika lub nieautoryzowanego rozpowszechniania jego reprodukcji.
- **•** Należy pamiętać, że nie będziemy ponosić odpowiedzialności w przypadku szkód, utraconych zarobków lub roszczeń osób trzecich wynikających z niewłaściwego użytkowania produktu.

### Znaki towarowe i zastrzeżone znaki towarowe

- **•** Microsoft i Windows są zastrzeżonymi znakami towarowymi firmy Microsoft Corporation.
- **•** Macintosh jest znakiem towarowym firmy Apple Inc.

Wszystkie pozostałe nazwy produktów i marek wymienione w tej instrukcji są znakami towarowymi lub zastrzeżonymi znakami towarowymi odpowiednich podmiotów.

<span id="page-35-0"></span>**Przed rozpoczęciem użytkowania dyktafonu należy przeczytać ten podręcznik, aby zapewnić prawidłowe i bezpieczne działanie urządzenia. Po przeczytaniu podręcznika należy przechowywać go w dostępnym miejscu, aby w razie potrzeby móc po niego sięgnąć.**

### **Ważne środki ostrożności dotyczące bezpieczeństwa**

- **•** Ważne środki ostrożności dotyczące bezpieczeństwa zawarte w niniejszym podręczniku są oznaczone poniższymi symbolami i etykietami. Należy zawsze przestrzegać poniższych środków ostrożności, aby uniknąć zranienia siebie lub innych oraz uszkodzenia mienia.
- **•** Znaczenie każdego rodzaju środka ostrożności podano poniżej.

### f **NIEBEZPIECZEŃSTWO**

**Środki ostrożności dotyczące bezpośredniego zagrożenia, które może skutkować śmiercią lub poważnymi obrażeniami, jeśli urządzenie jest obsługiwane nieprawidłowo.**

### f **OSTRZEŻENIE**

**Środki ostrożności dotyczące sytuacji, które potencjalnie mogą stanowić zagrożenie skutkujące śmiercią lub poważnymi obrażeniami ciała, jeśli urządzenie jest obsługiwane nieprawidłowo.**

### f **PRZESTROGA**

**Środki ostrożności dotyczące sytuacji, które potencjalnie mogą stanowić zagrożenie skutkujące obrażeniami ciała lub potencjalnym uszkodzeniem mienia, jeśli urządzenie jest obsługiwane nieprawidłowo.**

### **Środki ostrożności dotyczące dyktafonu**

### f **OSTRZEŻENIE**

s **Nie należy używać dyktafonu w środowisku, w którym mogą znajdować się gazy palne lub wybuchowe.**

Grozi to pożarem lub wybuchem.

s **Nie należy demontować, naprawiać ani modyfikować dyktafonu.**

Może to spowodować porażenie prądem elektrycznym lub zranienie.

s **Nie należy korzystać z dyktafonu w trakcie prowadzenia pojazdów (takich jak rower, motocykl czy samochód).**

Może to być przyczyną wypadków drogowych.

s **Nie należy zostawiać dyktafonu w miejscach dostępnych dla niemowląt i dzieci.**

Należy uważać, aby podczas korzystania z dyktafonu w obecności niemowląt lub dzieci nie pozostawiać go bez nadzoru. Dzieci i niemowlęta nie są w stanie zrozumieć środków ostrożności dotyczących bezpieczeństwa, jakie należy zachować przy korzystaniu z dyktafonu, i są narażone na ryzyko wypadków, takich jak:

- Uduszenie spowodowane przypadkowym owinięciem szyi przewodem słuchawek.
- Porażenie prądem elektrycznym lub zranienie wynikające z niewłaściwej obsługi.

6

Środki ostrożności

Srodki ostrożnośc

- s **Jeśli używany dyktafon zacznie wydawać nienormalne dźwięki, nagrzewać się, wydzielać odór, zapach spalenizny lub dym:**
	- 1Natychmiast odłączyć baterie i złącze USB, uważając, aby się nie poparzyć ani nie zranić. Dalsze użytkowanie może spowodować pożar lub oparzenia (nie dotykać produktu gołymi rękami, gdy się przegrzewa).
	- 2Skontaktować się z miejscem zakupu lub centrum serwisowym.
- s **Jeśli dyktafon wpadnie do wody lub jeśli woda, metal lub substancja łatwopalna dostanie się do wnętrza, należy:**
	- 1Natychmiast wyjąć baterię.
	- 2Skontaktować się z punktem zakupu lub z punktem serwisowym w celu wykonania naprawy. Kontynuowanie użytkowania może spowodować pożar lub porażenie prądem.
- s **Nie należy korzystać z dyktafonu w samolotach, szpitalach i innych miejscach, w których korzystanie z urządzeń elektronicznych jest ograniczone.**
- s **Podczas przenoszenia dyktafonu za pasek postępować ostrożnie, aby nie uderzać nim w inne przedmioty.**

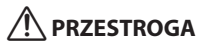

s **Nie należy zwiększać głośności przed wykonaniem tej czynności.** Może to spowodować uszkodzenie lub utratę słuchu.

### **Baterie**

### f **NIEBEZPIECZEŃSTWO**

- $\bullet$  **Nie wolno umieszczać baterii w pobliżu źródeł zapłonu.**
- s **Nie wolno spalać, podgrzewać ani rozmontowywać baterii. Nie wolno zwierać dodatnich i ujemnych biegunów baterii.**

Może to spowodować pożar, pęknięcie, przepalenie lub przegrzanie.

- s **Nie wolno wykonywać połączeń lutowanych bezpośrednio do baterii. Nie wolno deformować, modyfikować ani rozmontowywać baterii.**
- s **W przypadku przenoszenia lub przechowywania baterii należy włożyć ją do opakowania w celu ochrony styków. Nie wolno nosić i przechowywać baterii z metalowymi przedmiotami, takimi jak breloki.** Może to spowodować przegrzanie, porażenie prądem elektrycznym lub pożar.
- **Nie wolno podłaczać baterii bezpośrednio do gniazdka elektrycznego ani gniazda zapalniczki w samochodzie.**
- s **Nie wolno pozostawiać dyktafonu w miejscach, w których występuje wysoka temperatura, ani wystawiać go na bezpośrednie działanie promieni słonecznych, np. w samochodzie w gorący dzień lub w pobliżu działającego w pomieszczeniu grzejnika.**

Może to spowodować pożar, poparzenie lub zranienie z powodu wycieku, przegrzania lub pęknięcia.

s **Jeśli płyn z baterii dostanie się do oczu, może to spowodować ślepotę. Jeśli płyn z baterii dostanie się do oczu, nie wolno ich trzeć. Należy natomiast dokładnie przepłukać oczy bieżącą wodą z kranu lub czystą wodą z innego źródła. Natychmiast udać się do lekarza.**

### $\hat{}$  OSTRZEŻENIE

#### s **Nie należy dotykać ani trzymać baterii mokrymi rękoma.**

Może to spowodować porażenie prądem elektrycznym lub awarię.

### s **Nie należy używać baterii, których obudowa jest porysowana lub uszkodzona.**

Może to spowodować pęknięcie lub przegrzanie.

### $\bullet$  **Baterie należy przechowywać w miejscach niedostępnych dla niemowląt i dzieci.**

Niemowlę lub dziecko może połknąć baterię. W takim przypadku należy natychmiast zawieźć dziecko do lekarza.

- s **Nie należy zanurzać baterii w wodzie (słodkiej ani słonej) ani dopuszczać do zawilgocenia jej styków.**
- s **Nie należy używać baterii, która ma wyciek, zmieniła kolor lub uległa zdeformowaniu.**
- s **Płyn z baterii, który dostanie się na odzież bądź skórę, należy spłukać bieżącą wodą z kranu lub czystą wodą z innego źródła.**

### f **PRZESTROGA**

- s **Nie wolno rzucać baterią ani poddawać jej silnym wstrząsom.**
- s **Nie należy używać baterii z rozerwaną osłoną uszczelniającą (pokrycie izolacją).**
- s **Jeśli dyktafon nie będzie używany przez dłuższy czas, należy przed schowaniem wyjąć z niego baterię.**
- s **Wyjąć baterię z dyktafonu od razu, gdy stanie się bezużyteczna. W przeciwnym razie może dojść do wycieku.**

### **Środki ostrożności podczas obsługi**

- **•** Nie należy pozostawiać dyktafonu w miejscach, w których występuje wysoka temperatura i wilgotność ani wystawiać go na bezpośrednie działanie promieni słonecznych, np. latem na plaży.
- **•** Nie należy przechowywać dyktafonu w wilgotnym i zakurzonym miejscu.
- **•** Jeśli dyktafon stanie się mokry lub wilgotny, należy go przetrzeć suchą szmatką. Szczególnie należy unikać kontaktu dyktafonu ze słoną wodą.
- **•** Nie wolno zostawiać dyktafonu na telewizorze, lodówce ani innych urządzeniach elektrycznych lub w ich pobliżu.
- **•** Należy zapobiegać przedostawaniu się do dyktafonu piasku i błota. Może to spowodować jego nienaprawialne uszkodzenie.
- **•** Nie wolno poddawać dyktafonu intensywnym drganiom ani wstrząsom.
- **•** Nie wolno przechowywać dyktafonu w wilgotnych miejscach.
- **•** Położenie karty magnetycznej (takiej jak karta kredytowa) w pobliżu głośnika lub słuchawek może spowodować utratę danych przechowywanych na tej karcie.
- **•** Jeżeli podczas nagrywania lub odtwarzania dyktafon znajdował się w pobliżu przewodu lampy elektrycznej, lampy fluorescencyjnej lub telefonu komórkowego, mogą być słyszalne zakłócenia.

#### **<Środki ostrożności związane z utratą danych>**

- **•** Treści zapisane w pamięci wewnętrznej mogą ulec zniszczeniu lub zostać utracone z powodu błędów działania, uszkodzeń urządzenia i jego napraw.
- **•** Również kiedy treści są zapisane w pamięci wewnętrznej przez długi czas lub są wielokrotnie wykorzystywane, operacje takie jak zapisanie, odczytanie lub skasowanie danych mogą nie być już możliwe.
- **•** Zaleca się wykonywanie kopii zapasowej ważnych danych i zapisywanie jej na dysku twardym komputera lub innych nośnikach danych.
- **•** Należy pamiętać, że nie będziemy ponosić odpowiedzialności za szkody lub utracone zarobki wynikające z uszkodzenia lub utraty zarejestrowanych danych, niezależnie od ich charakteru lub przyczyny.

#### **<Środki ostrożności dotyczące nagranego pliku>**

**•** Nie będziemy ponosić odpowiedzialności za usunięcie nagranych plików lub ich niemożność odtworzenia z powodu awarii dyktafonu lub komputera.

**•** Nagrywanie materiału objętego prawami autorskimi jest dozwolone jedynie, gdy ma on być wykorzystywany do celów prywatnych. Każdy inny sposób jego wykorzystania bez zezwolenia właściciela praw autorskich jest zabroniony przez prawo.

#### **<Środki ostrożności dotyczące utylizacji dyktafonu>**

**•** Nawet podczas formatowania (☞ [str. 26\)](#page-25-1) lub kasowania (☞  [str. 24](#page-23-3)) w pamięci wewnętrznej aktualizowane są tylko informacje dotyczące zarządzania plikami; zapisane dane nie są całkowicie usuwane. Podczas utylizacji dyktafonu należy się upewnić, że pamięć została zniszczona, lub sformatować pamięć i zapełnić ją nagraniem ciszy, albo wykonać inną tego typu operację w celu zabezpieczenia przed ujawnieniem danych osobowych.

### <span id="page-39-0"></span>Informacje ogólne

4 **Formaty nagrywania/odtwarzania**

Format WMA

### 4 **Częstotliwość próbkowania**

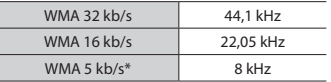

\* Tylko model VN-541PC

### 4 **Maksymalna moc wyjściowa**

200 mW (głośnik 8 Ω)

### 4 **Maksymalne napięcie wyjściowe**

Dyktafon:  $\leq 150$  mV (zgodnie z normą EN 50332-2)

#### 4 **Nośniki danych\***

Pamięć wewnętrzna flash typu NAND: 4 GB

Niektóre obszary nośnika pamięci służą do zarządzania danymi, więc rzeczywista pojemność użytkowa nośnika jest nieznacznie mniejsza od wyświetlanej.

### 4 **Głośnik**

Wbudowany okrągły głośnik dynamiczny o średnicy 20 mm

### 4 **Gniazdo mikrofonowe**

Średnica 3,5 mm, impedancja 2 kΩ

#### 4 **Gniazdo słuchawkowe**

Średnica 3,5 mm, impedancja 8 Ω (min.)

#### 4 **Źródło zasilania**

Dwie baterie AAA z suchym ogniwem (model LR03)

### 4 **Wymiary zewnętrzne**

 $108 \times 37.5 \times 20$  mm (bez elementów wystających)

- 4 **Waga** 67 g (łącznie z bateriami)
- 4 **Temperatura pracy** Od 0 do 42°C

#### Przenoszone częstotliwości

### 4 **Podczas nagrywania przy użyciu wbudowanego mikrofonu**

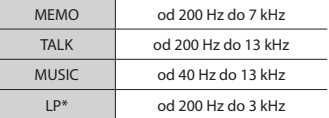

\* Tylko model VN-541PC

### 4 **Podczas odtwarzania**

#### 20 Hz**–**20 kHz

(Górna i dolna wartość graniczna zakresu przenoszonych częstotliwości zależy od formatu nagrywania).

6

### <span id="page-40-0"></span>Żywotność baterii

Poniższe dane są orientacyjne.

### 4 **Podczas nagrywania przy użyciu wbudowanego mikrofonu**

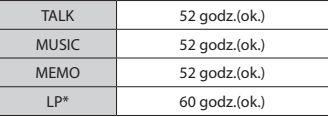

\* Tylko model VN-541PC

### ■ Podczas odtwarzania pliku **dźwiękowego**

W trakcie odtwarzania przez głośnik

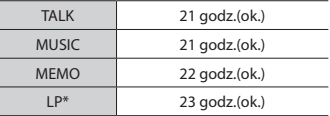

#### Podczas odtwarzania przez słuchawki

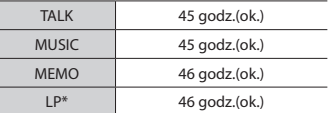

\* Tylko model VN-541PC

#### **UWAGA**

**•** Przedstawione tu dane dotyczące żywotności baterii zostały określone za pomocą testowania metodą naszej firmy. Rzeczywiste wartości czasu życia baterii będą się znacznie różnić w zależności od używanej baterii i warunków jej użytkowania. (Zmiana szybkości odtwarzania lub korzystanie z funkcji redukcji szumu może wpłynąć na żywotność baterii).

### Czas nagrywania

Poniższe dane są orientacyjne.

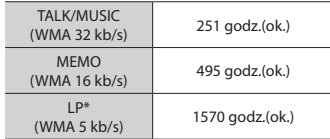

\* Tylko model VN-541PC

#### **UWAGA**

**•** Rzeczywiste dostępne czasy nagrywania mogą być krótsze niż przedstawione poniżej, gdy wielokrotnie nagrywane są krótkie pliki (wyświetlane czasy dostępne/pozostałe do nagrania są wartościami orientacyjnymi).

### Maksymalny czas nagrywania dla pojedynczego pliku

Niezależnie od ilości pozostałej pamięci, najdłuższy czas nagrywania dla jednego pliku jest ograniczony do następujących wartości:

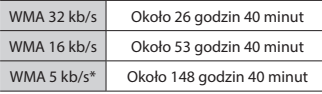

\* Tylko model VN-541PC

Należy pamiętać, że dane techniczne i wygląd dyktafonu mogą się zmienić bez uprzedzenia z powodu wprowadzania ulepszeń lub innych rozwiązań.

data wydania: 12.2016.

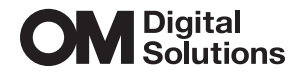

https://om-digitalsolutions.com/

© 2023 OM Digital Solutions Corporation<br>BS227400